## Grid Computing for Real World Applications

Suresh Marru Indiana University (smarru@cs.indiana.edu)

5th October 2005OSCER Symposium @ OU

### Motivation: Scientific Challenges

The current and future generations of scientific problems are:

- ¾Data Oriented
	- Increasingly stream based.
	- **Often need petabyte archives.**
- $\triangleright$  In need of on-demand computing resources
- ¾Conducted by geographically distributed teams of specialists
	- **Users do not want to expend too** much time learning new technologies.

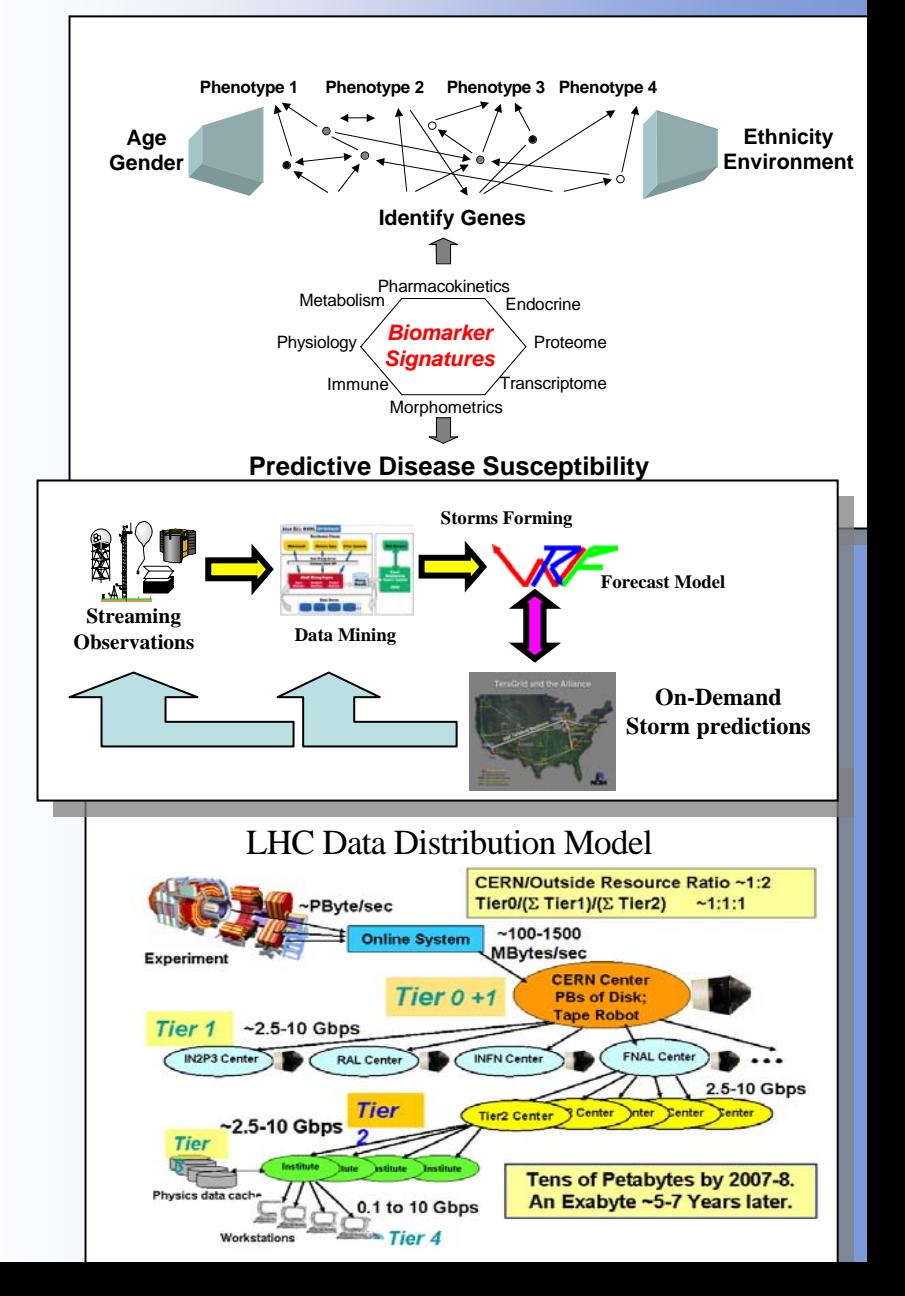

### Solution

Adapt Grid Computing and solve every computing problem in this world.

Is this true? I wish it is, but not really ..then what ..

• Grid Technology bridges the gap between the applications and the infrastructure.

Fine, but what the heck is grid computing? follow along to find out …

## Introduction to Grid

Grid Computing enables

- sharing,
- selection and
- aggregation

of a wide variety of geographically distributed resources

including

- supercomputers,
- storage systems,
- data sources and
- specialized devices

owned by different organizations

for solving large-scale resource intensive problems in science, engineering, and commerce.

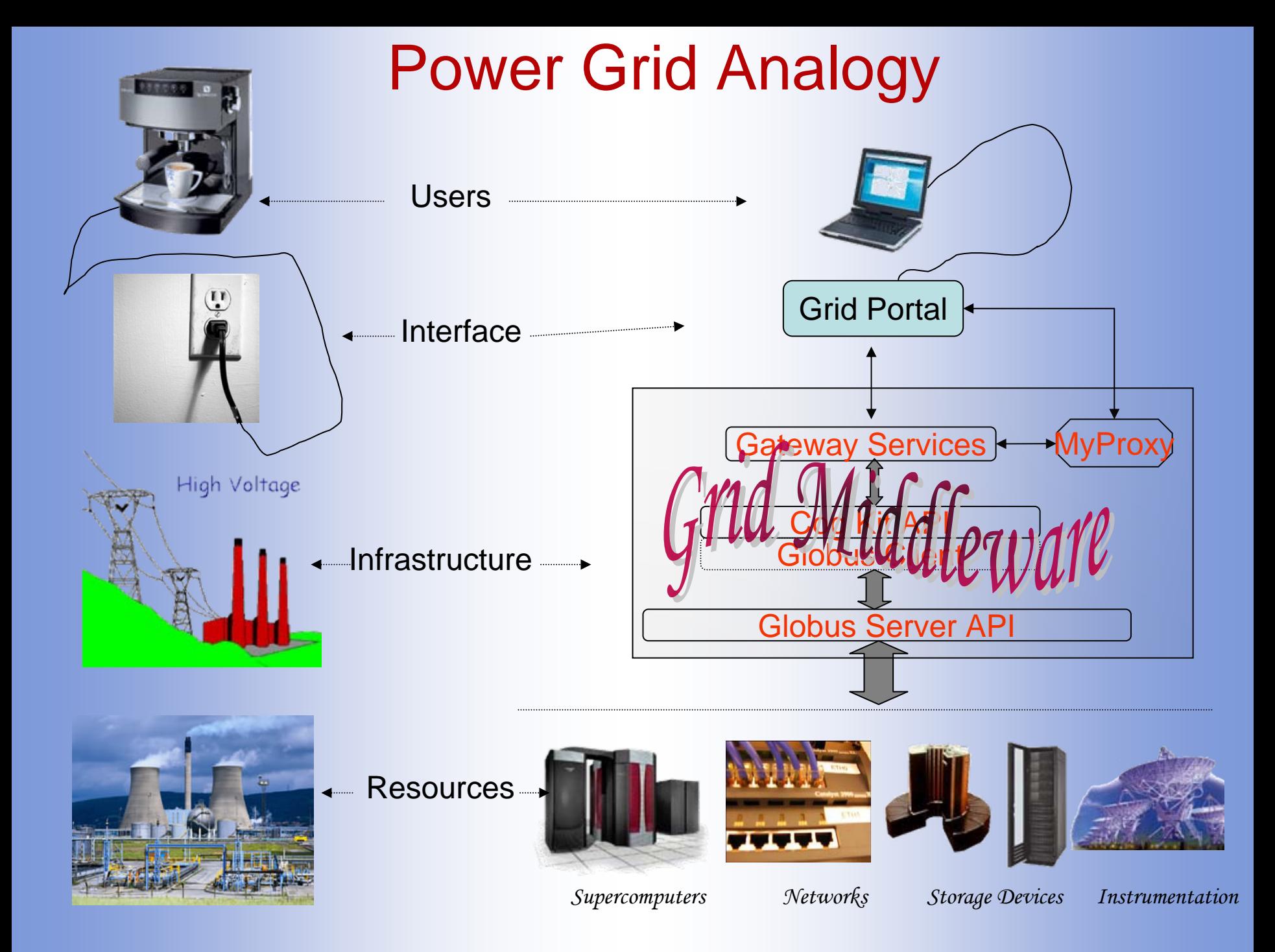

## Key Features of Grid Computing

- Provides a secure infrastructure for computing on a distributed computing environment
- Provides single sign-on feature by which a user can authenticate once and perform multiple computations over extended period of time
- Facilitates inter-domain access mechanisms
- $\bullet$  Better portability (code can run on many kinds of computers) and exportability (move files from one computer to another)

### Grid Security

- •Grid Certificates:
- •Needed for using the Grid
- $\bullet$  Used to provide a set of privileges of one resource to another
- • Provide the features of dynamic delegation, dynamic entities and repeated authentication
- • Standard PKI infrastructure is used for validation

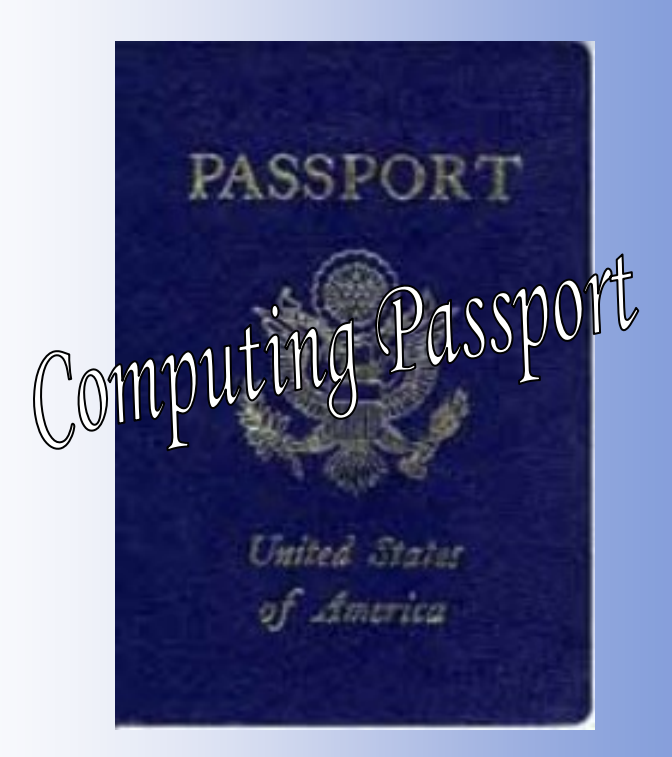

## Challenges of using Grid computing

- The concept of grid is promising but users have to cope up with ..
	- **❖ Emerging technology**
	- ❖ Evolving standards
	- ❖ Frequent new versions of middleware with little or no backwards compatibility
	- ❖ Users have to learn the technology to use it.

Alternatively, use grid-enabled science portals

### Science Portals

- The goals of a Science Portal are
	- To give a community of researchers easy access to the tools, data and computational power needed to solve today's scientific and engineering problems.
	- To do this in a discipline specific language that is common to the target community.
	- To hide any underlying Grid technology.

### Portal Science Capabilities

- $\bullet$  Data Access is the most important
	- Allow the user community access to important shared data resources
		- Visualize it, publish it, download it, curate it.
	- Data Discovery
		- Searchable metadata directories.
- Web access to important tools
	- Web-form interfaces to allow users to run important community codes
	- Webstart access to common java-based tools
	- Limited shell access perhaps to a VM
- Workflow tools
	- Allow users to combine community codes into workflows managed by the portal back-end resources.

### The Architecture of Gateway Services

#### The Users Desktop.

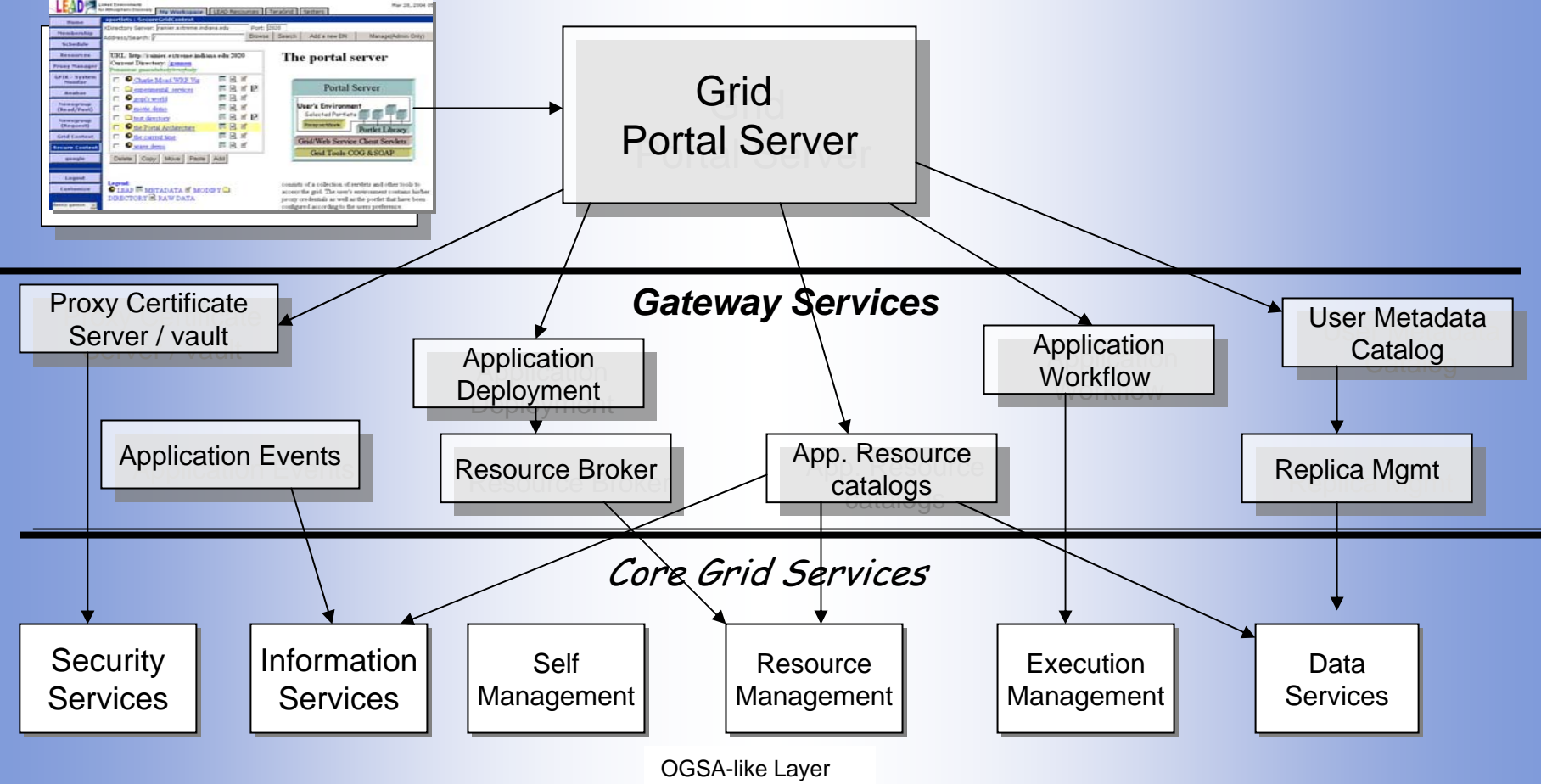

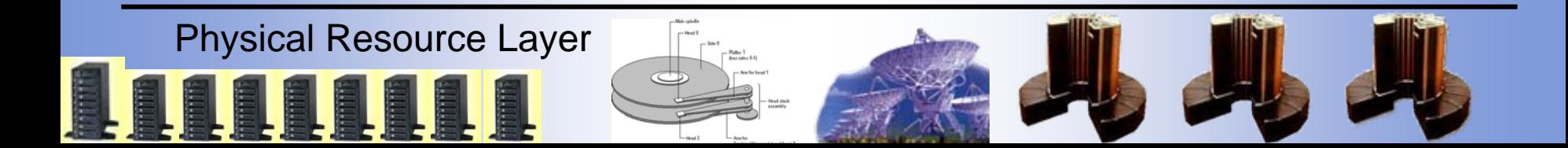

### Service Architecture

• The Foundation of the gateway science portal software is based on the concept of "services" and "service oriented architectures."

### What's a service anyway?

- A "web server" that runs an application for you.
	- – You send it requests (XML documents) and it processes the information and send replies (notifications) when it is done.

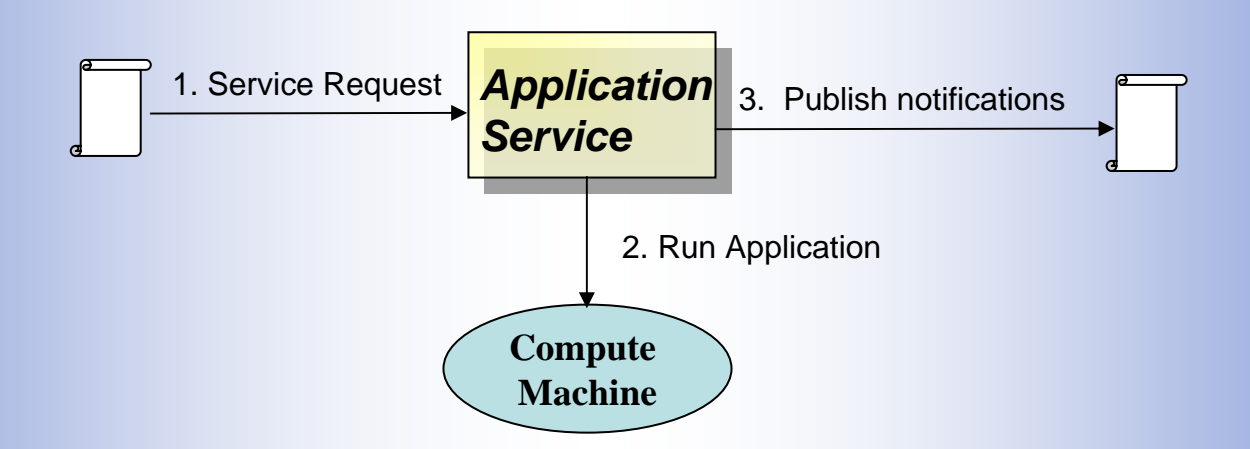

### The Portal - Service interaction

- Each application is deployed as a service which can be invoked by the portal or another service.
	- 1. User looks up & selects application services from portal.
	- –2. Portal locates service instance.
	- 3. Service is contacted and replies with a interface description
	- 4. Server displays the interface and user fills it out.
	- 5. Server create ws request and sends it to the app service.

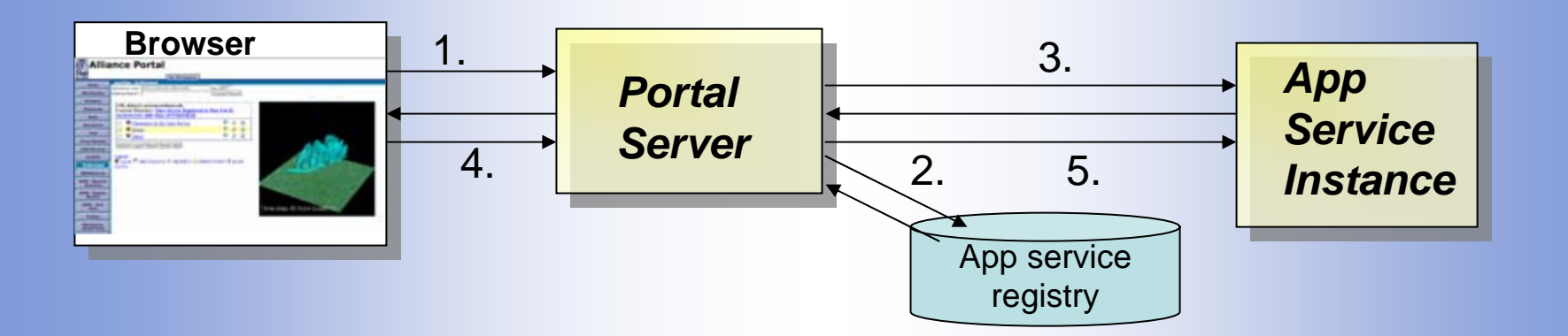

What do we do with Applications?

- Service-oriented **applications**
	- Wrap applications as services
	- and the state of the state Compose applications into workflows
	- – Execute applications on remote resources on behalf of user in a secured manner

### **What a User Gains By Using Grid and Portals**

- As a direct user
- – Can easily
- Execute jobs at one or more remote sites
- Move data between sites
- All with single sign-on security
- As a user of a grid enabled application
- Will not see the grid
- Will see an application whose development was
- •eased with grid functions or grid-based web services
- •Ease of development should result in more
- applications or faster availability of applications

## **What Application Developers Gain by Using Grids and Portals**

- Application web services can be built by re-using
- capabilities provided by existing grid-enabled
- Web services.
- Applications can also be built by using grid
- functions
- Grid functions/services handle distributed
- management of tasks and data
- – Developer can focus on logic of application and not
- logic of distributed interaction

### Example Gateway LEAD – Linked Environments for Atmospheric Discovery

(Mesoscale Meteorology)

**Edit Displays Data Collaboration Help** 

 $\mathbf{r}$ 

同同区

 $\sim$  0

 $|$ <u> $\Box$ </u> $\times$ 

Displays  $x$  Mane

of Mind R.

Selected Input Port Component: Output URL Port: Parameter Type: Any

Description: This port can be connected to any type.

 $m \times m$  in an anomore  $=$  [44]  $d\Gamma$  in [16]  $m/d\Gamma$ 

NSF LEAD project - making the tools that are needed to make accurate predictions of tornados and hurricanes.

- Data exploration and Grid workflow

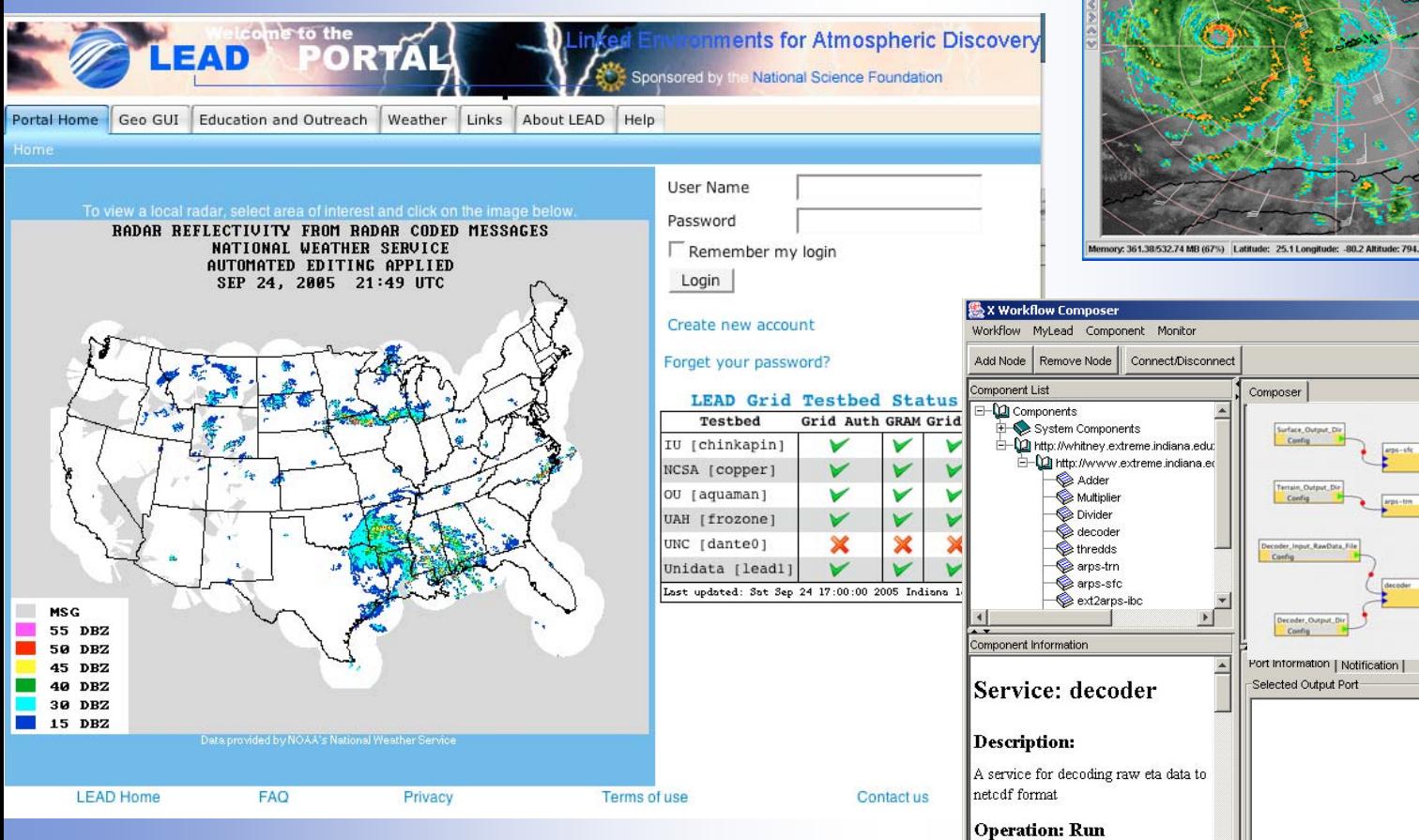

### Example Gateway - LEAD (Mesoscale Meteorology)

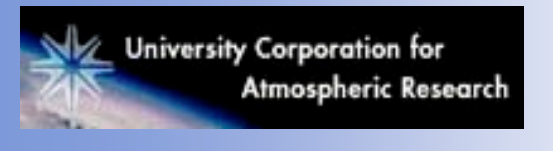

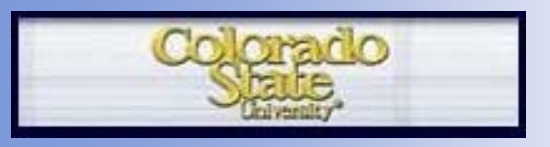

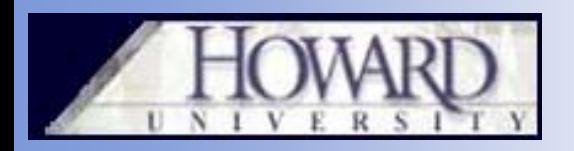

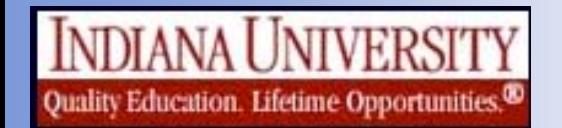

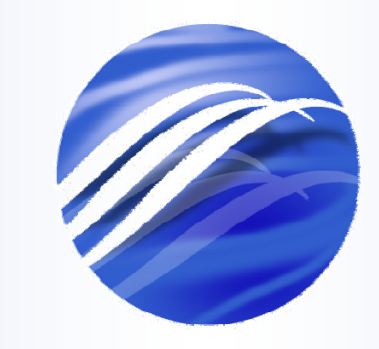

К Е N  $\Box$ **ENVIRONMENTS FOR ATMOSPHERIC** DISCOVERY

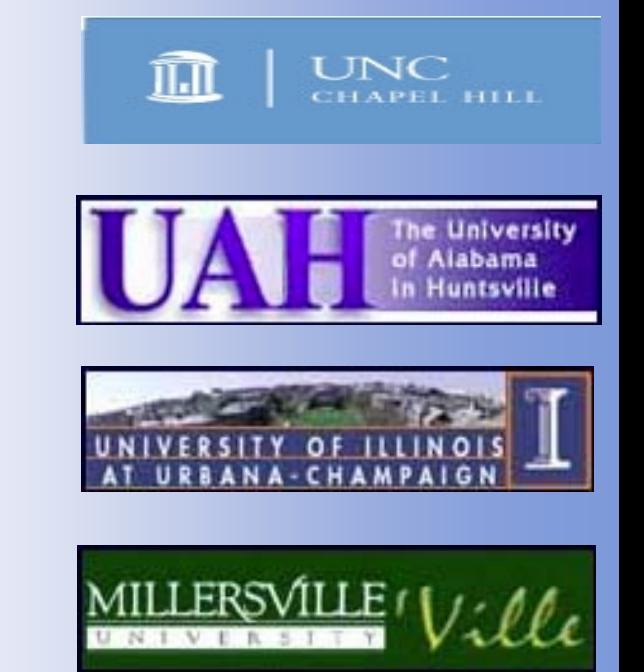

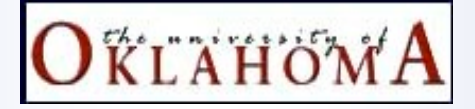

LEAD utilizes grid tools adopting a strategy to deal with middleware issues

- Stick with pre-ws globus version (Globus 2.4) and slowly transition to GT 4
- Develop software on self-controlled test grid constituting of machines distributed at various partner institutions
- port the tested version on to teragrid production grid resources by working closely with the resource providers

### Pre-WS Globus components are still supported

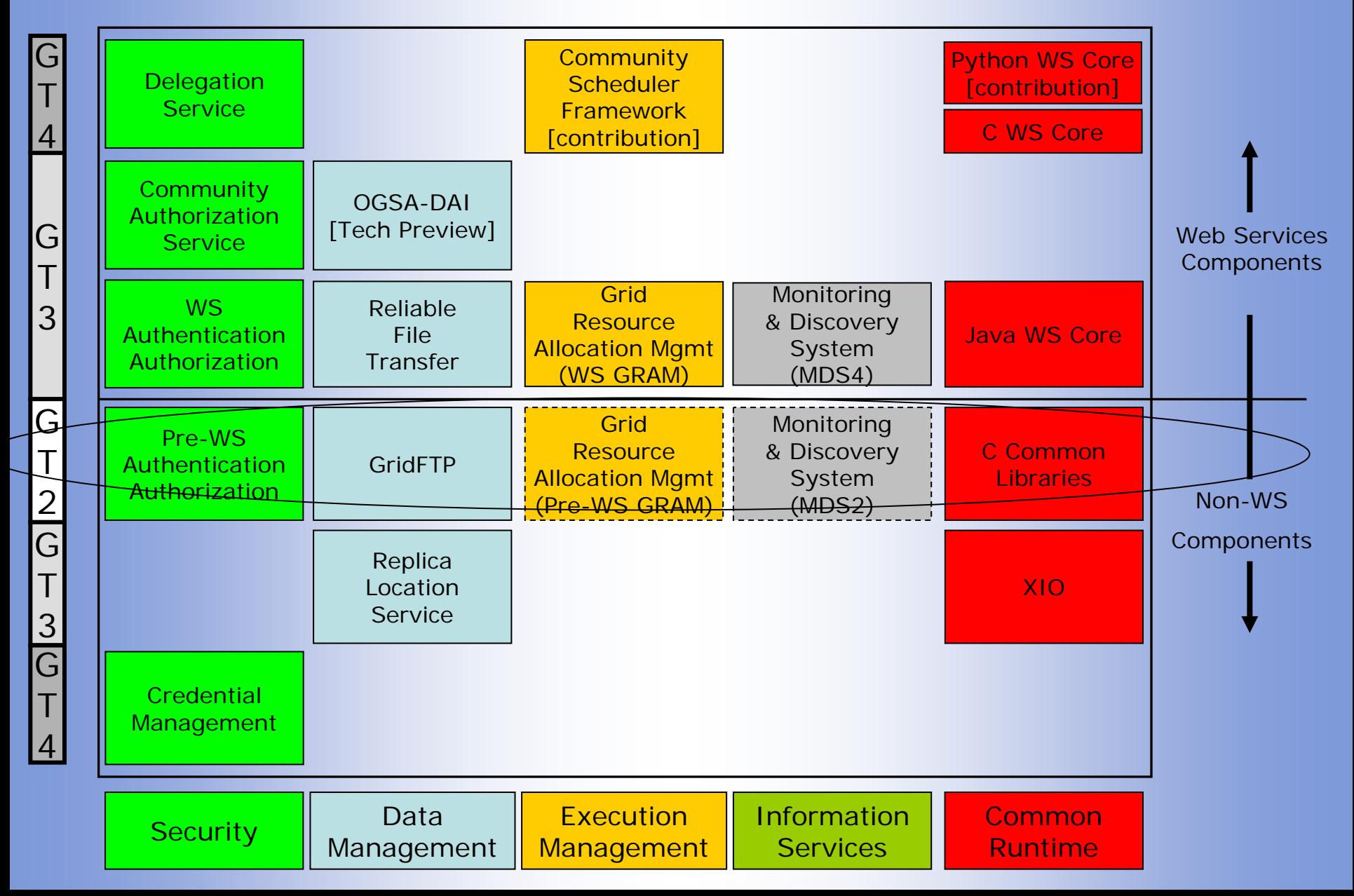

## GT4 Components

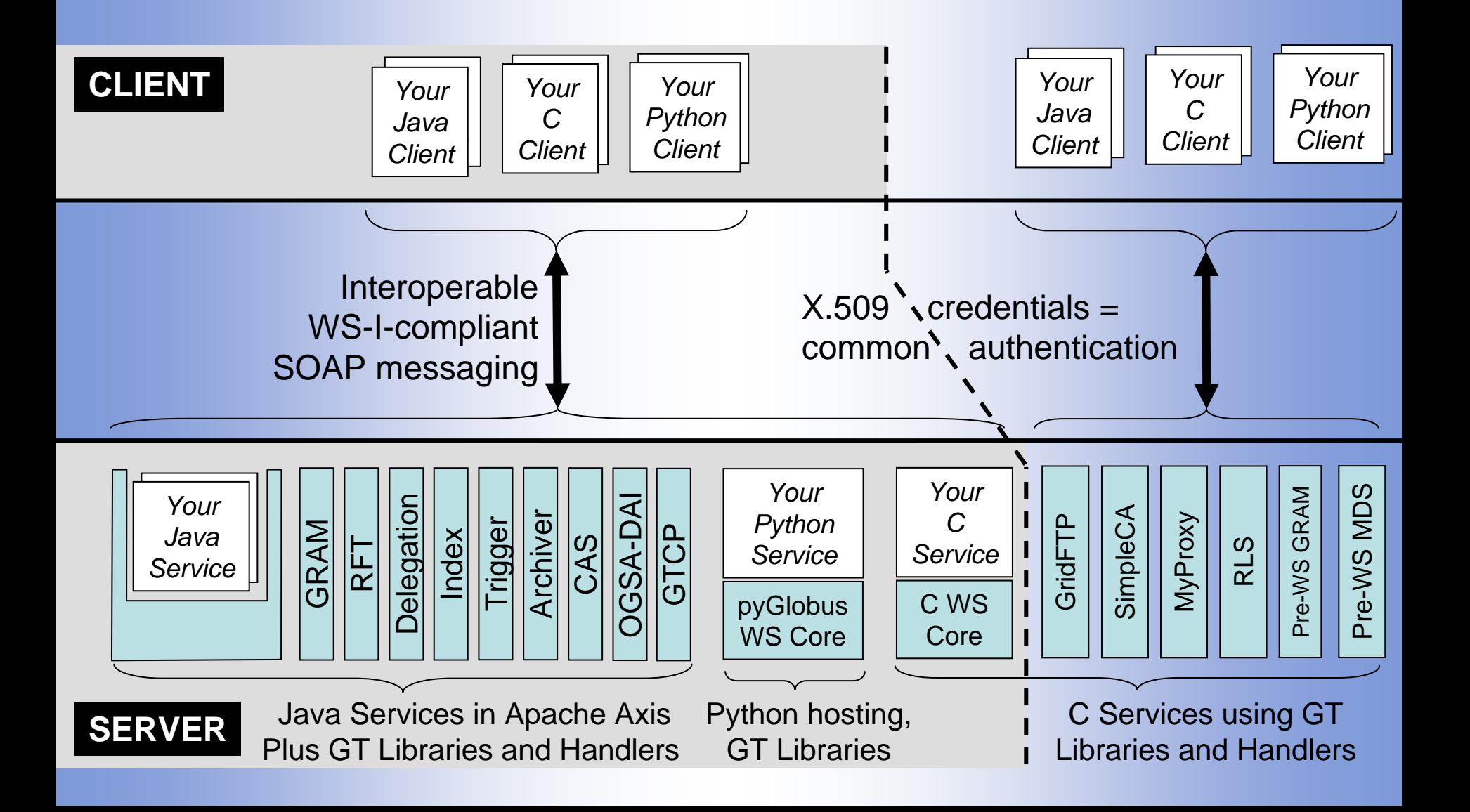

### LEAD Test-bed Grid

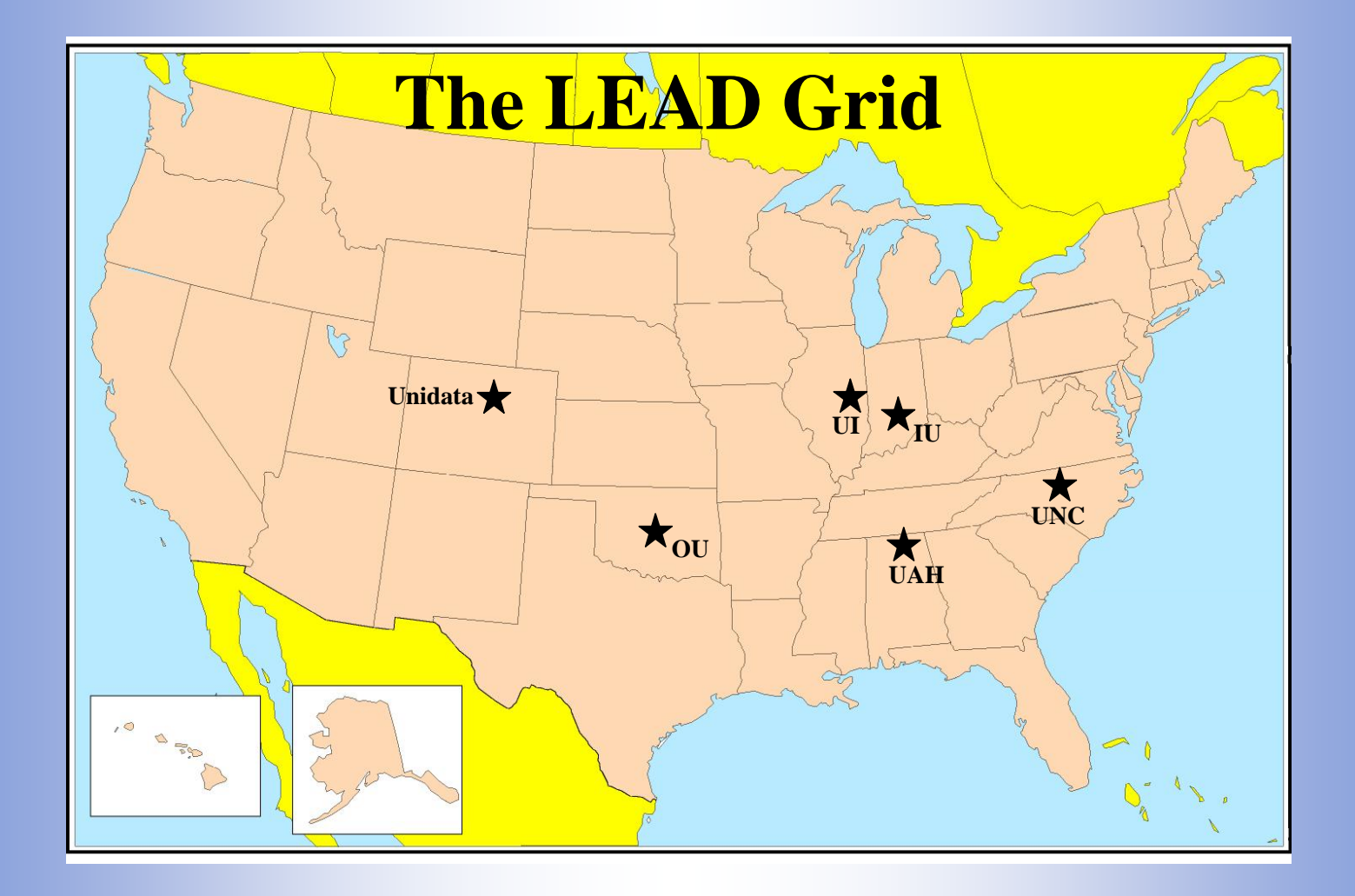

### DEMO

• LEAD Portal demo

## The top level view

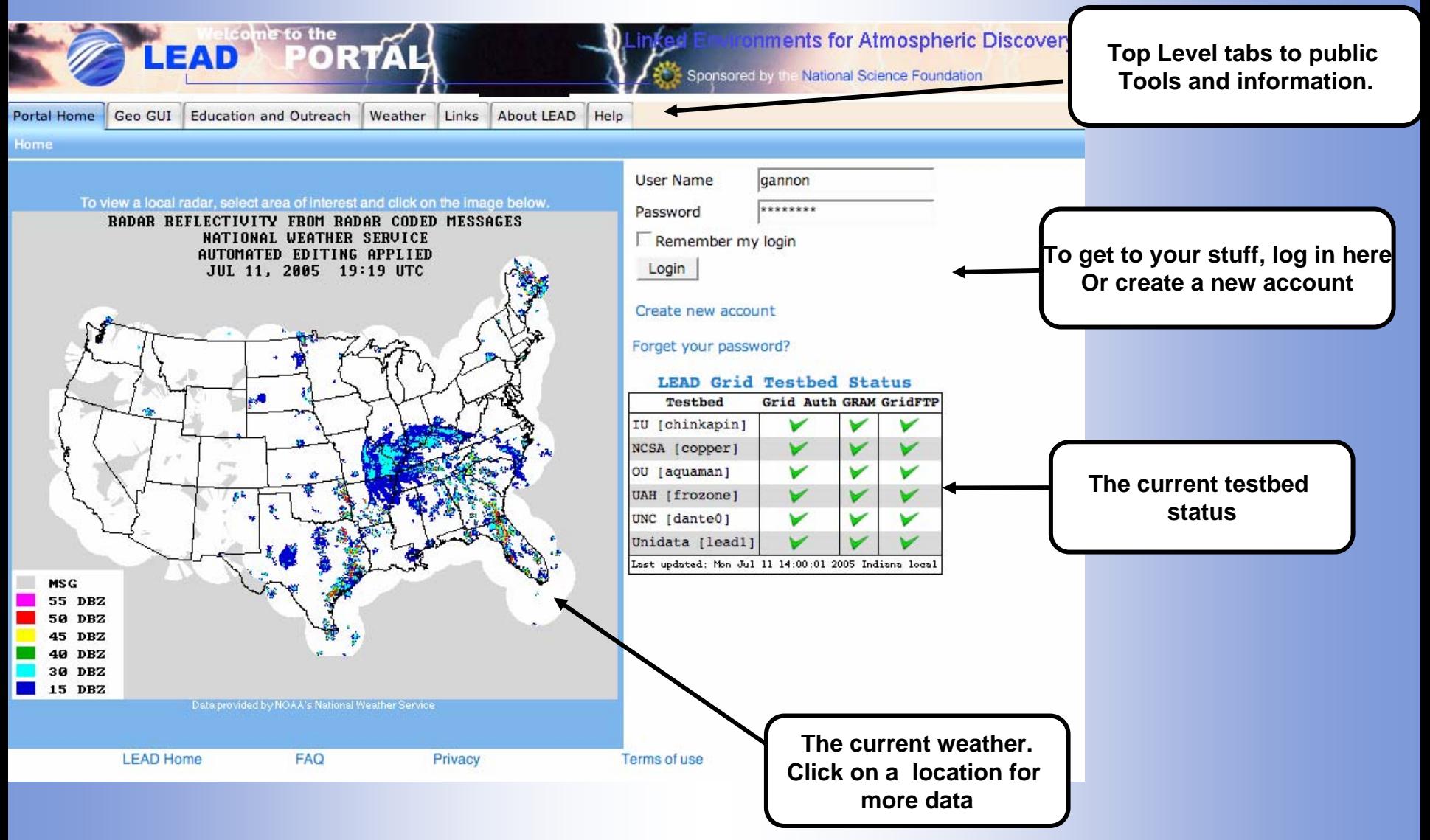

## GEO Reference GUI Prototype

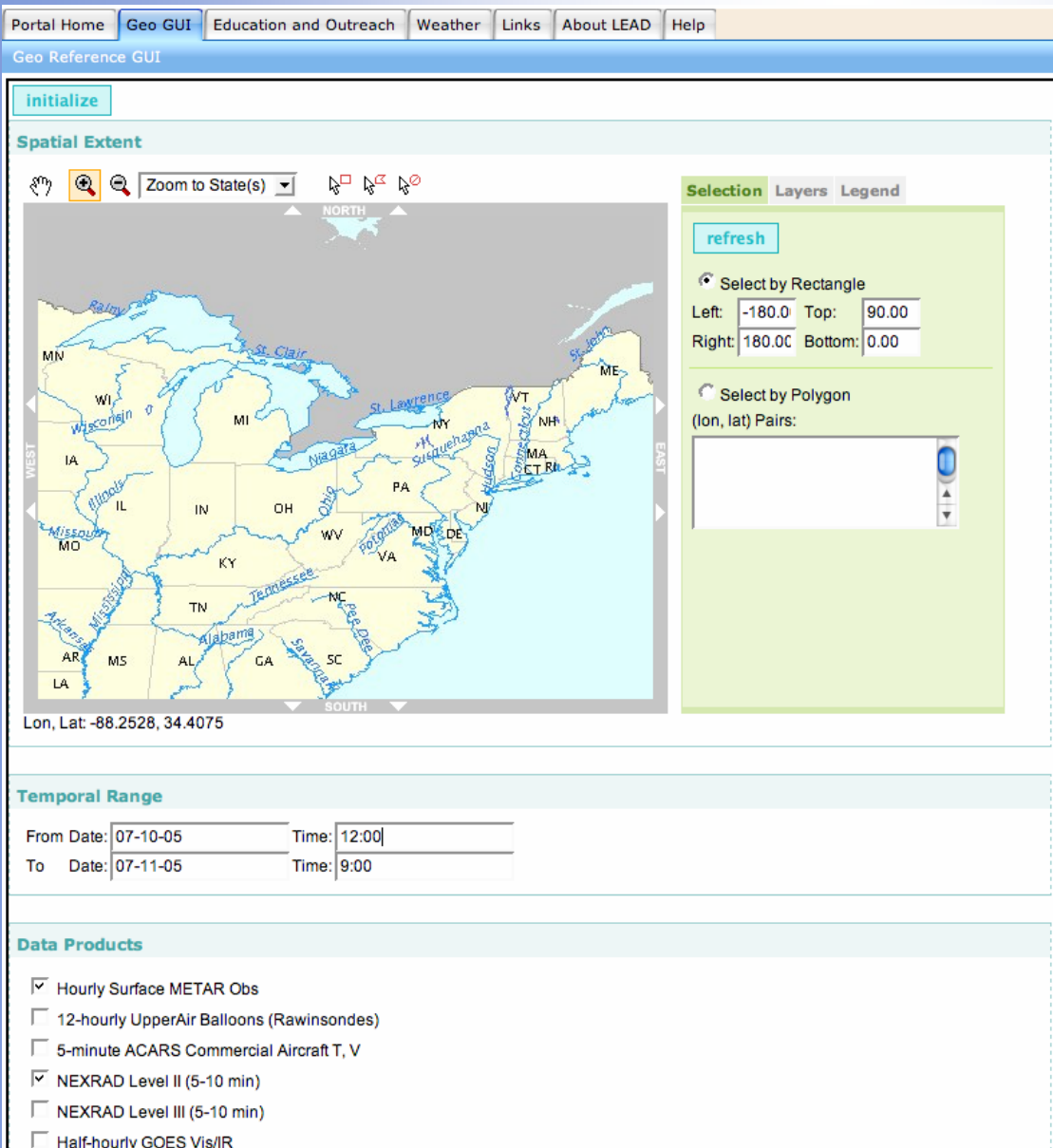

- • Use mouse to drag a region of interest.
- Fill in the data requirements
- • The tool, when finished will gather the data for you.

## Educational Resources

Portal Home Geo GUI Education and Outreach Weather Links About LEAD Help

**Education Home** 

#### **LEAD Education and Outreach**

Home LEAD Learning Communities Shared Workspace News LEADers LEAD Educator Workshops Evaluation Rubric

#### **Modules**

#### **LEAD-TO-LEARN EXPLORING TEMPERATURE CONTRASTS THROUGH VISUALIZATIONS**

#### **Purpose**

Overview

By exploring a LEAD

patterns in the model

Students can analyze

visualization as a tool

**Science Concepts (N** 

Visual models help us

heights above the Earl

Science Inquiry Abiliti

Identify answerable q

Design and conduct a Use appropriate tools Develop and construc

**Earth Sciences** Visualizations help or

Geography Geographical visualiz

General

Student Outcomes **P. AMAR** 

To introduce students to visualization as a tool for scientific problem solving using temperature data from the NCEP Eta Model as an example.

**LEAD Main Home** 

**Lead E&O Vision** 

**IDV Beginner's** 

**IDV Webstart** 

**IDV Users Guide** 

**Links to Related** 

LEAD is funded by the

**National Science** 

Foundation

**Download** 

**Material** 

**Tutorial** 

In this learning activity, students will use the Integrated Data Viewer (IDV) tool to visualize temperature data from a numerical model output in order to explore the relationship between temperature contrasts, weather patterns, and geographical features so that important patterns become evident. The IDV will allow the student to visualize how temperature contrasts vary across North America.

as well as how they cl  $\bigcap$   $\bigcap$ 

TEMPERATURE WORKSHEET-1.doc

#### **LEAD-TO-LEARN**

#### **EXPLORING TEMPERATURE CONTRASTS THROUGH VISUALIZATIONS**

#### **WORK SHEET**

In this activity you will visualize temperature data from a numerical model and use it to explore the relationship between temperature contrasts, weather patterns, and geographical features.

#### **PART A: Generating the visualization**

- a. Launch IDV
- b. Four windows should appear: 1) The Display Window, 2) The Data Selector Window, 3) Parameter Control Window, and the User's Guide.

#### PART B: Orienting and Problem Solving with IDV

a. You will notice that there are regions where the temperature contours are spaced closely together (strong gradients), and others where they are spread far apart (weak gradients).

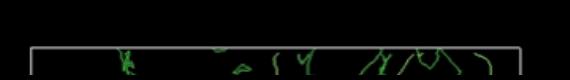

## Log in and see your MyLEAD Space

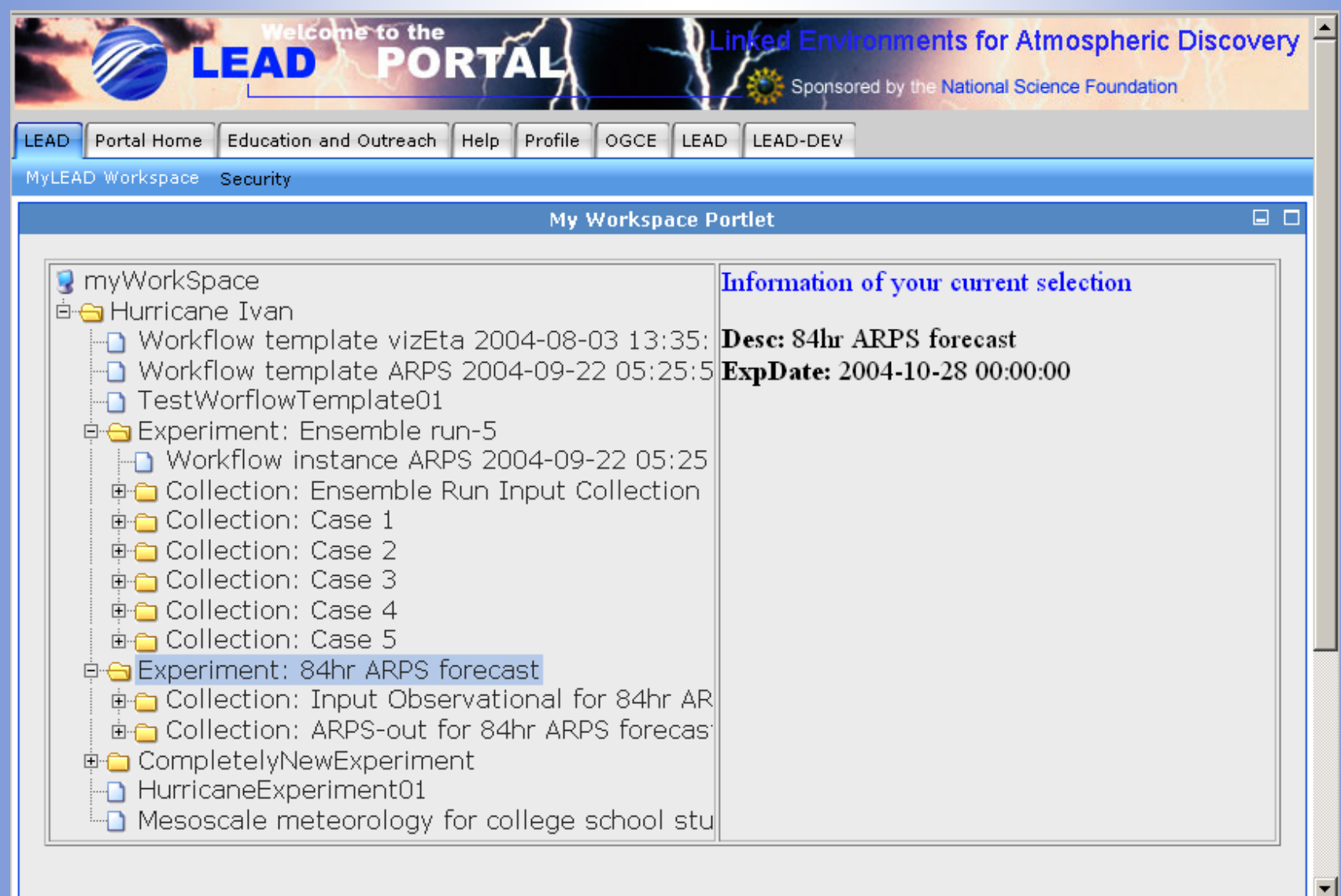

## Searching MyLEAD

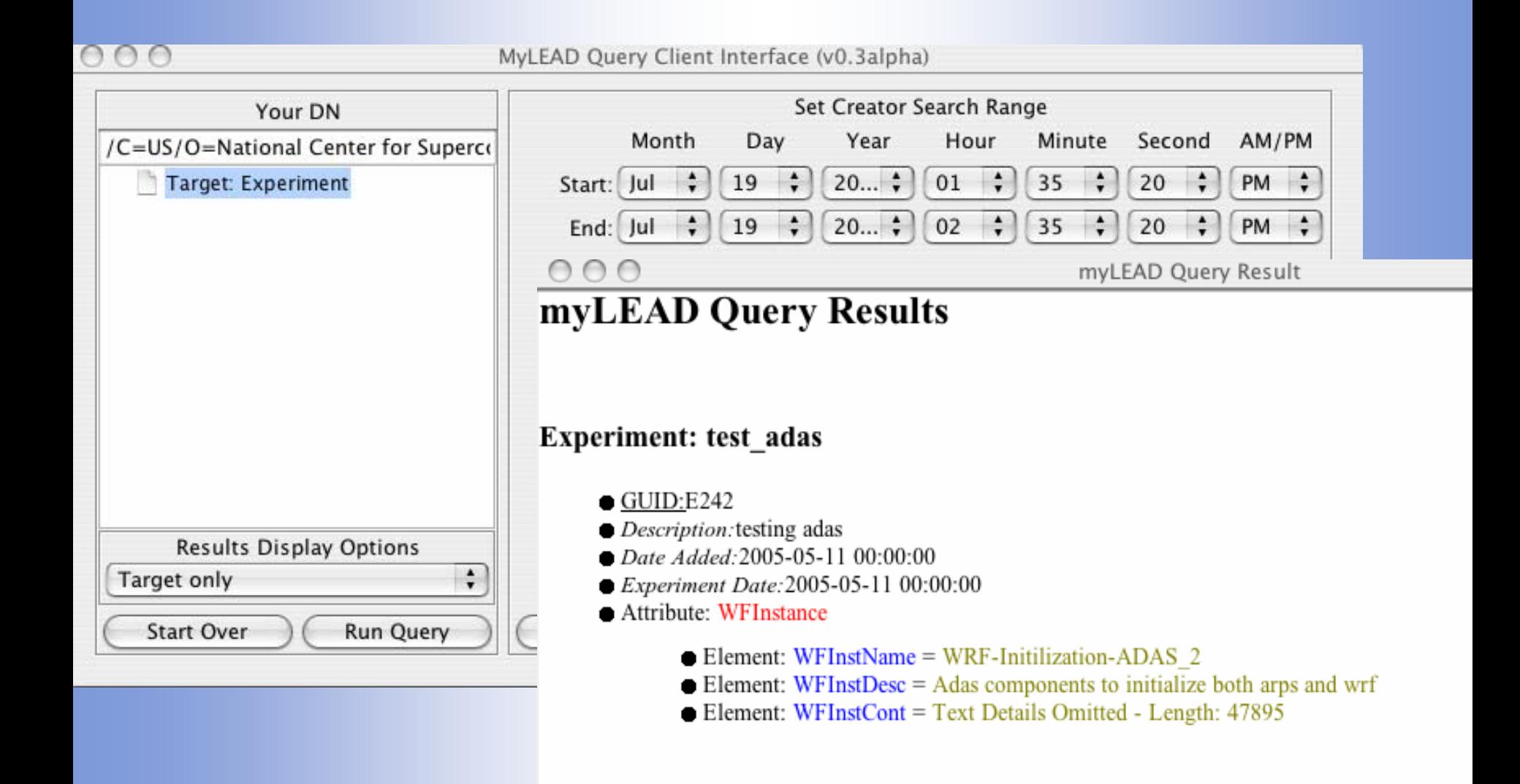

## The Experiment Builder

- $\bullet$ To review your previous experiments and create new ones
- • Experiments are organized into projects
	- You can select an old one to look at,
	- Or create a new project or experiment.
	- Let's do a new experiment! (click "new")

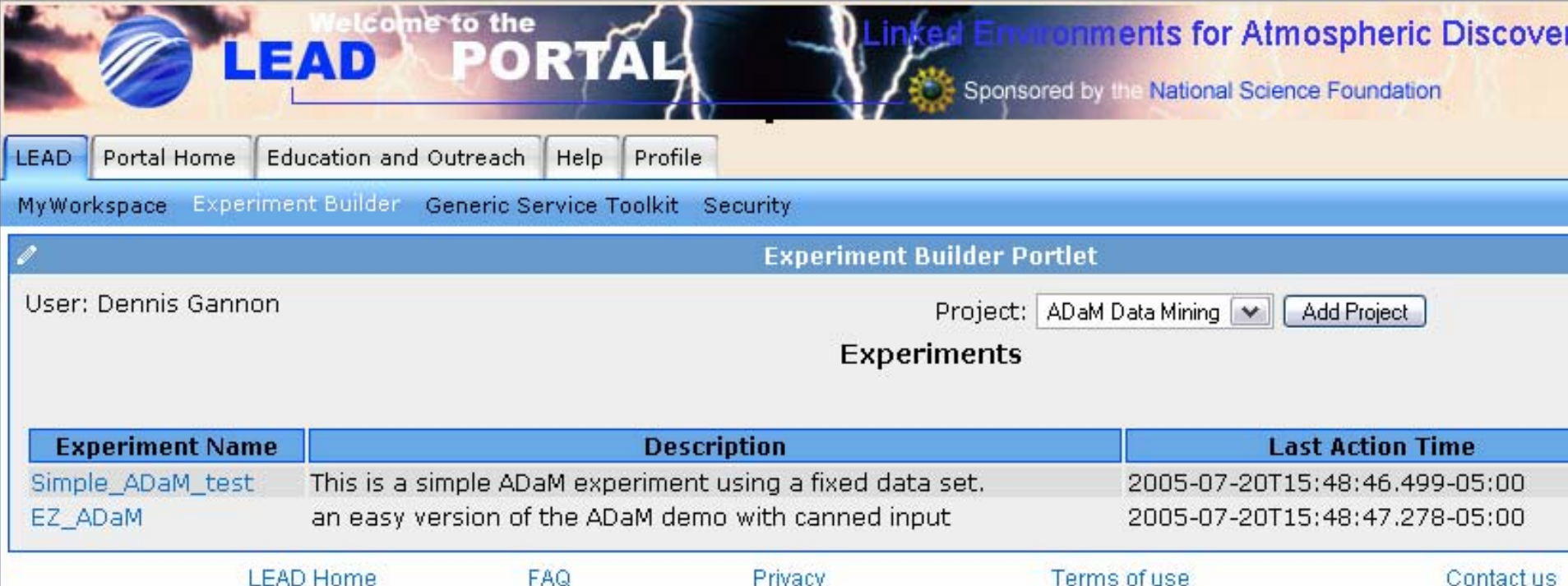

**Filled**ov

теннэ огчэв

Creating a workflow for Data Mining

• Use ADaM services from UAH

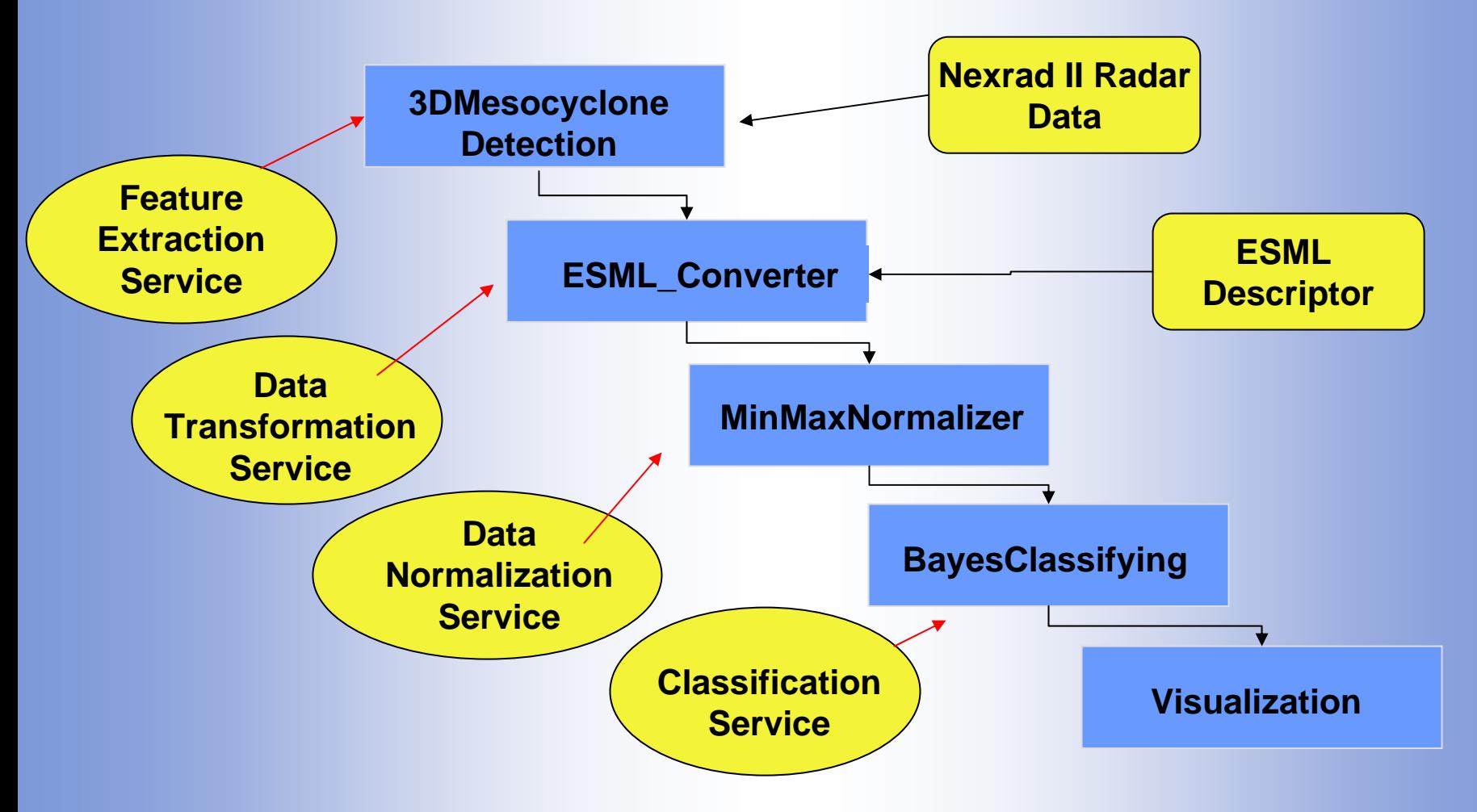

## Provide a name and description

- Next select an application from the dropdown list or create a new workflow.
- Once we have selected the app, we push "next" to add data.

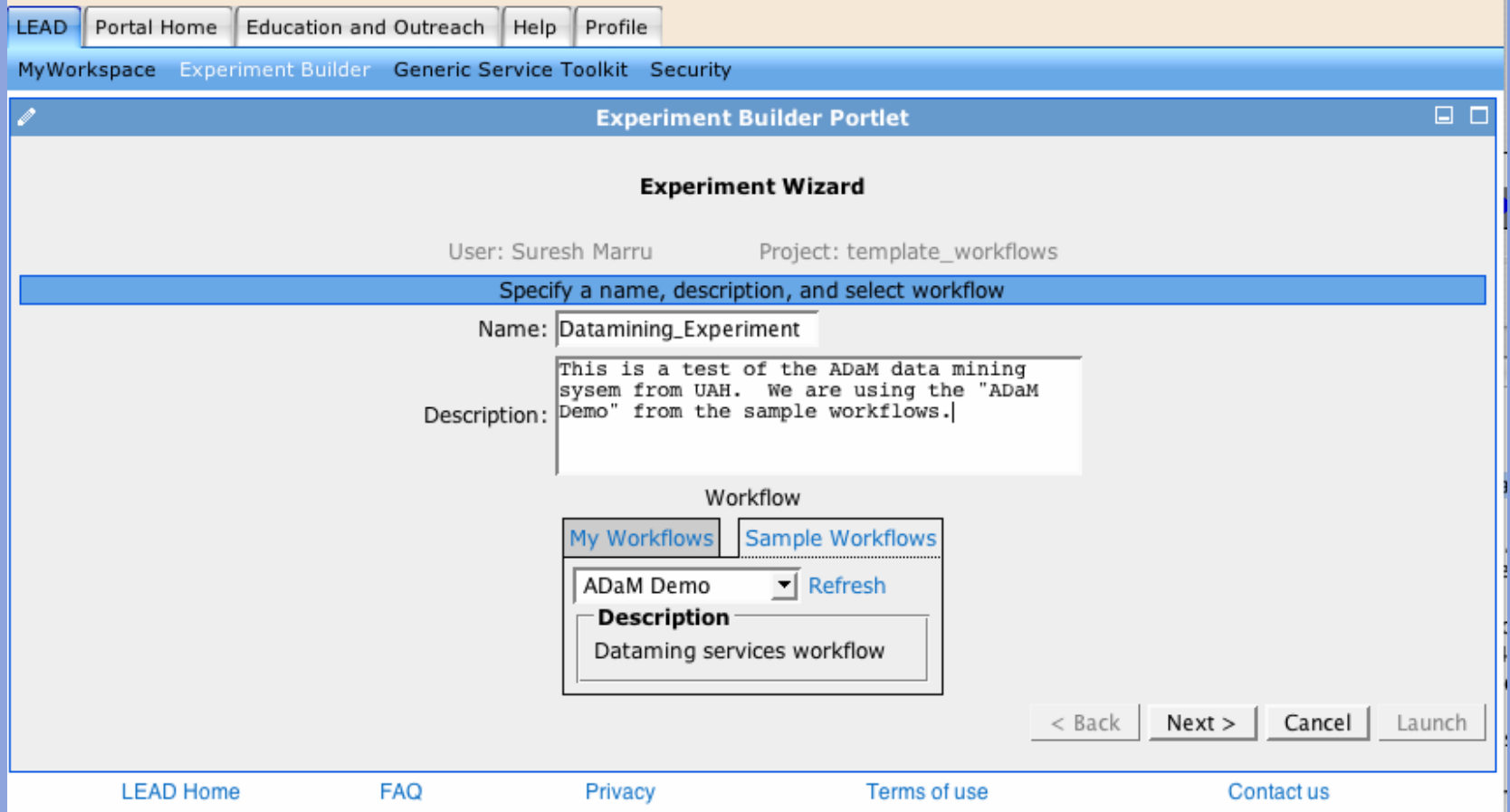

## Composing the Workflow

- Graphical Composer
	- – Standard drop-and-drag composer model (like Kepler and others)
	- –Compiles Python or PBEL code

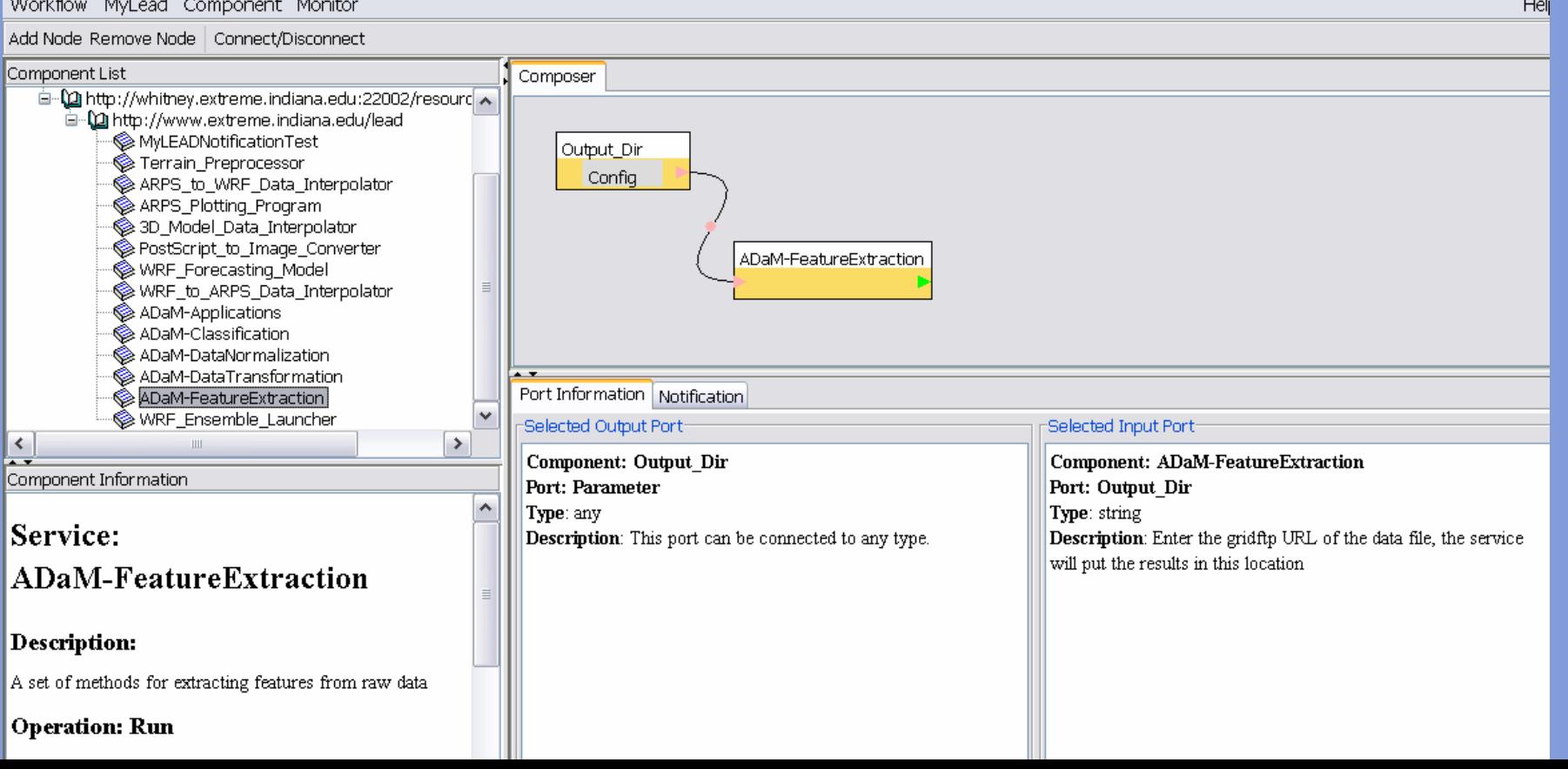

## Final Workflow

- Save it back to my lead
- Next we must bind the inputs to the workflow

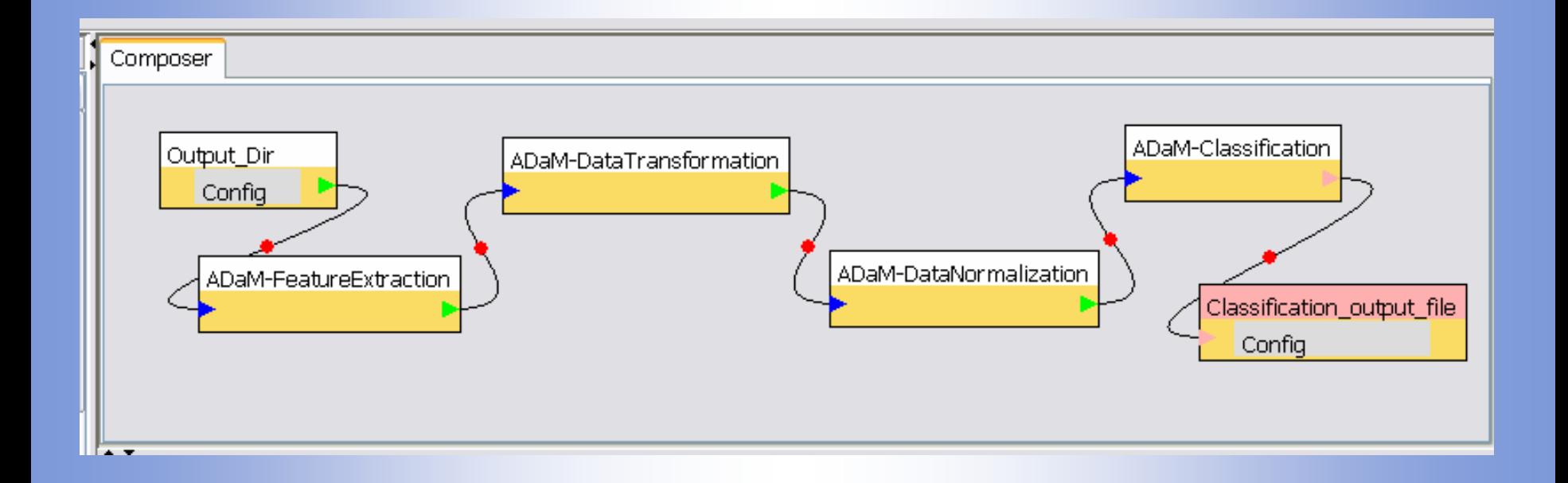

## Wizard understand the workflow requirements

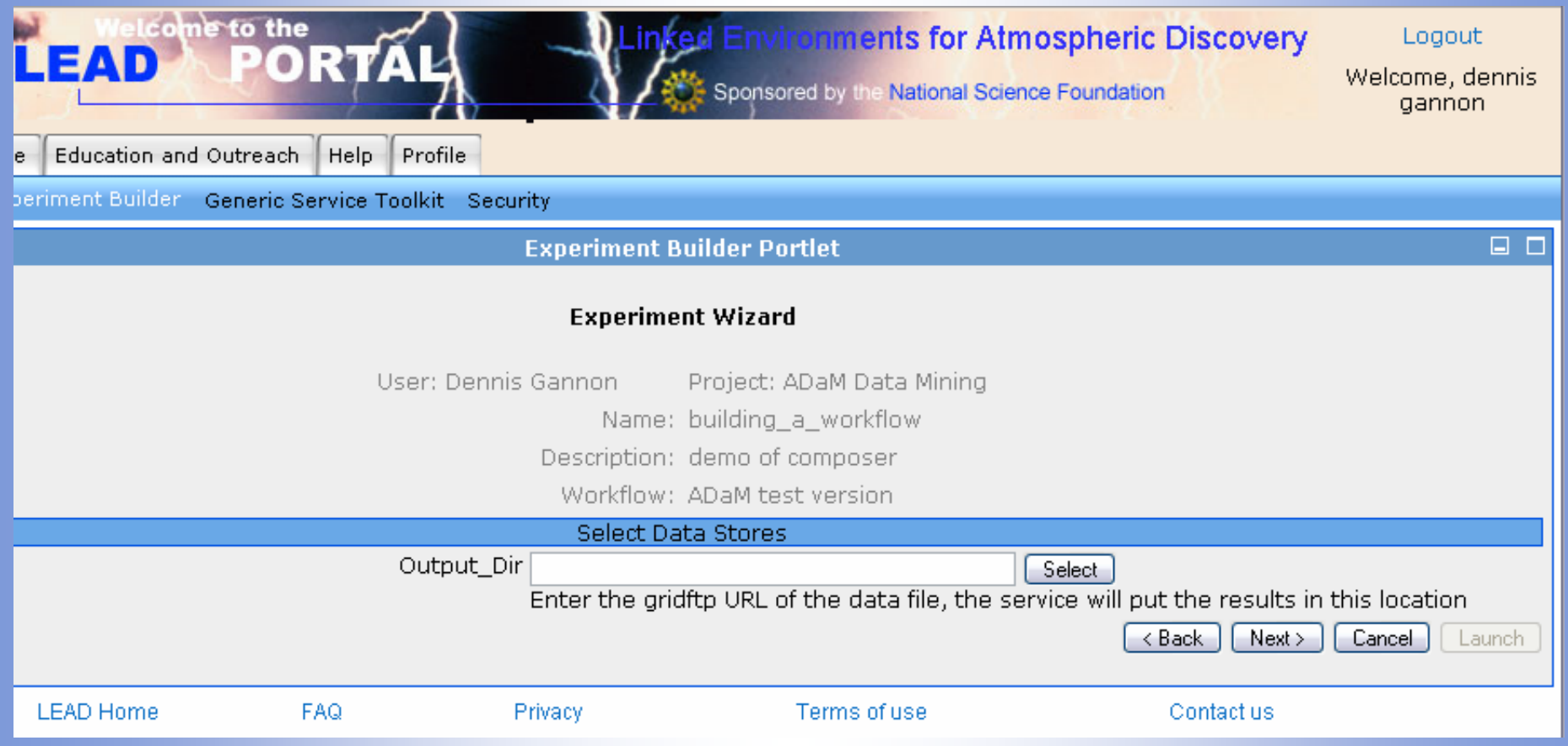

## Select an output location

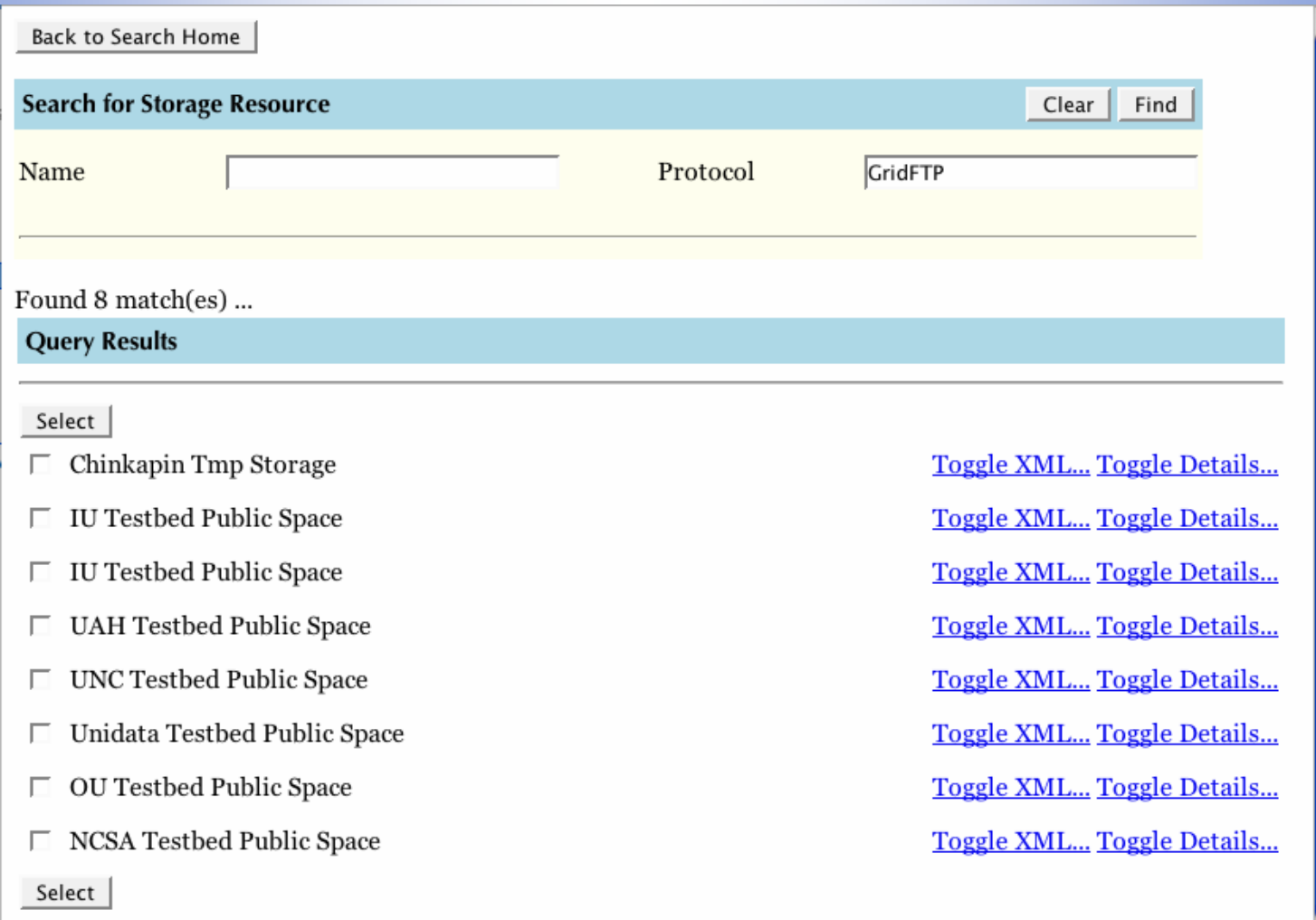

## Submitting the workflow

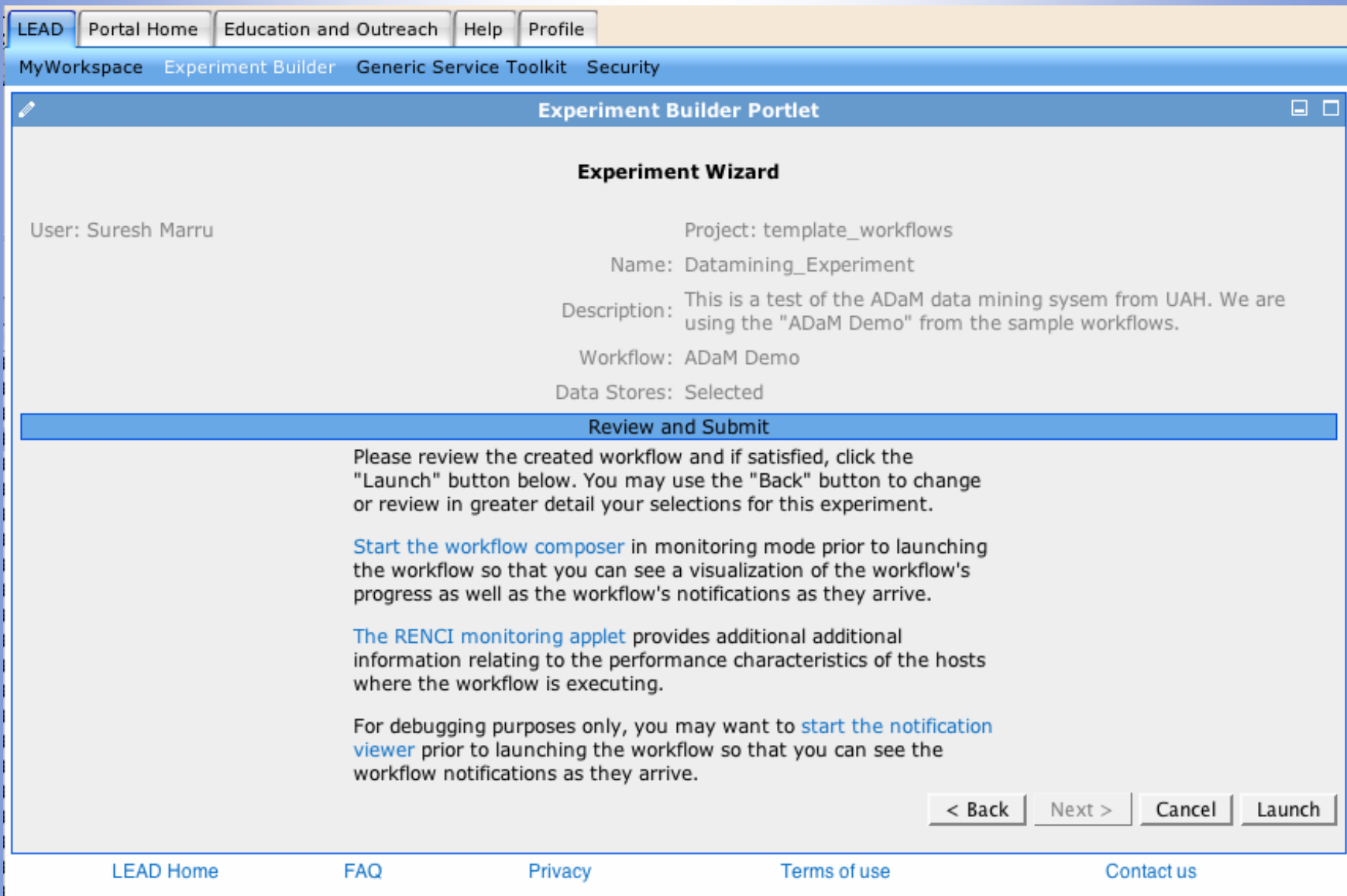

## Monitor results in real time

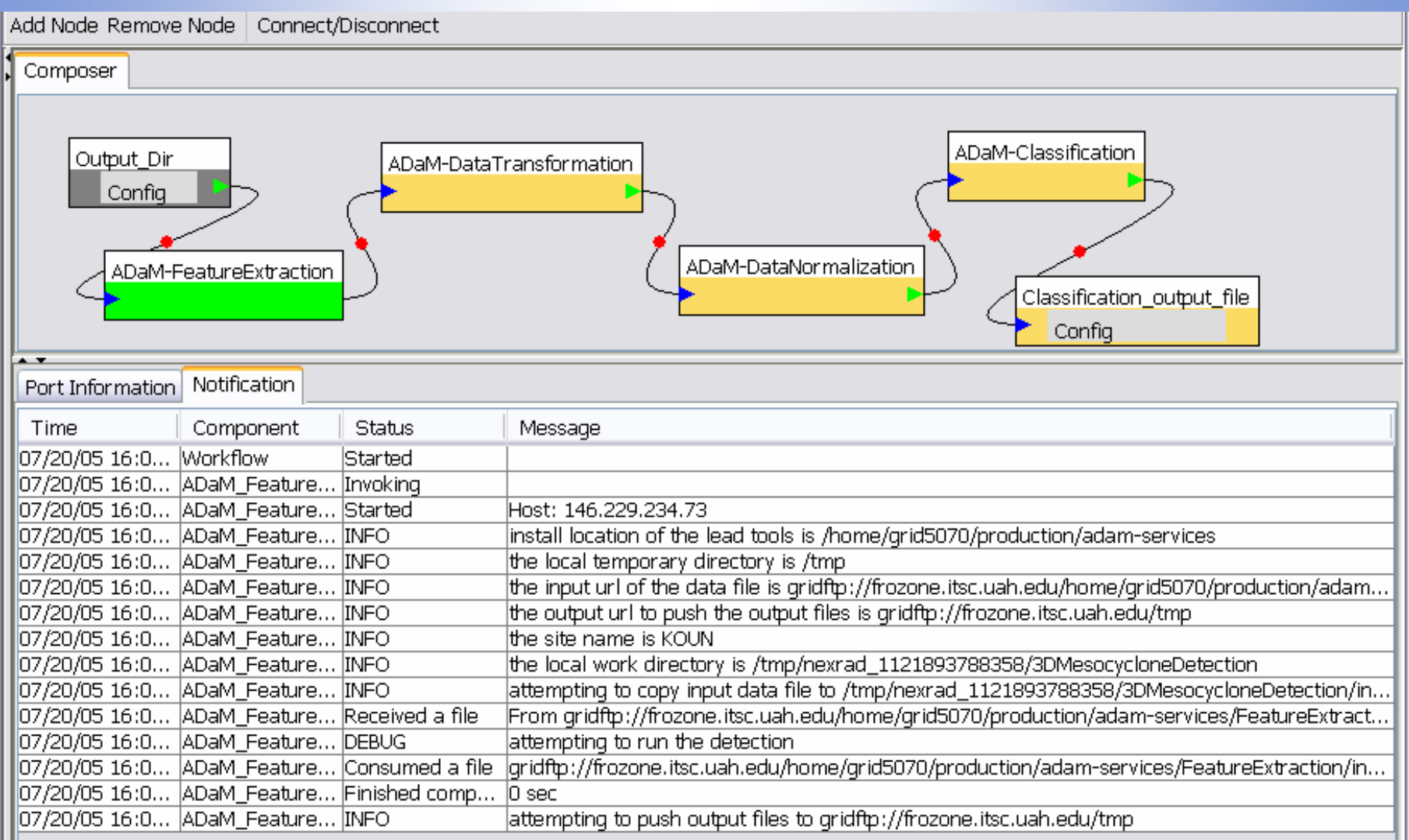

## Check it out in MyLEAD

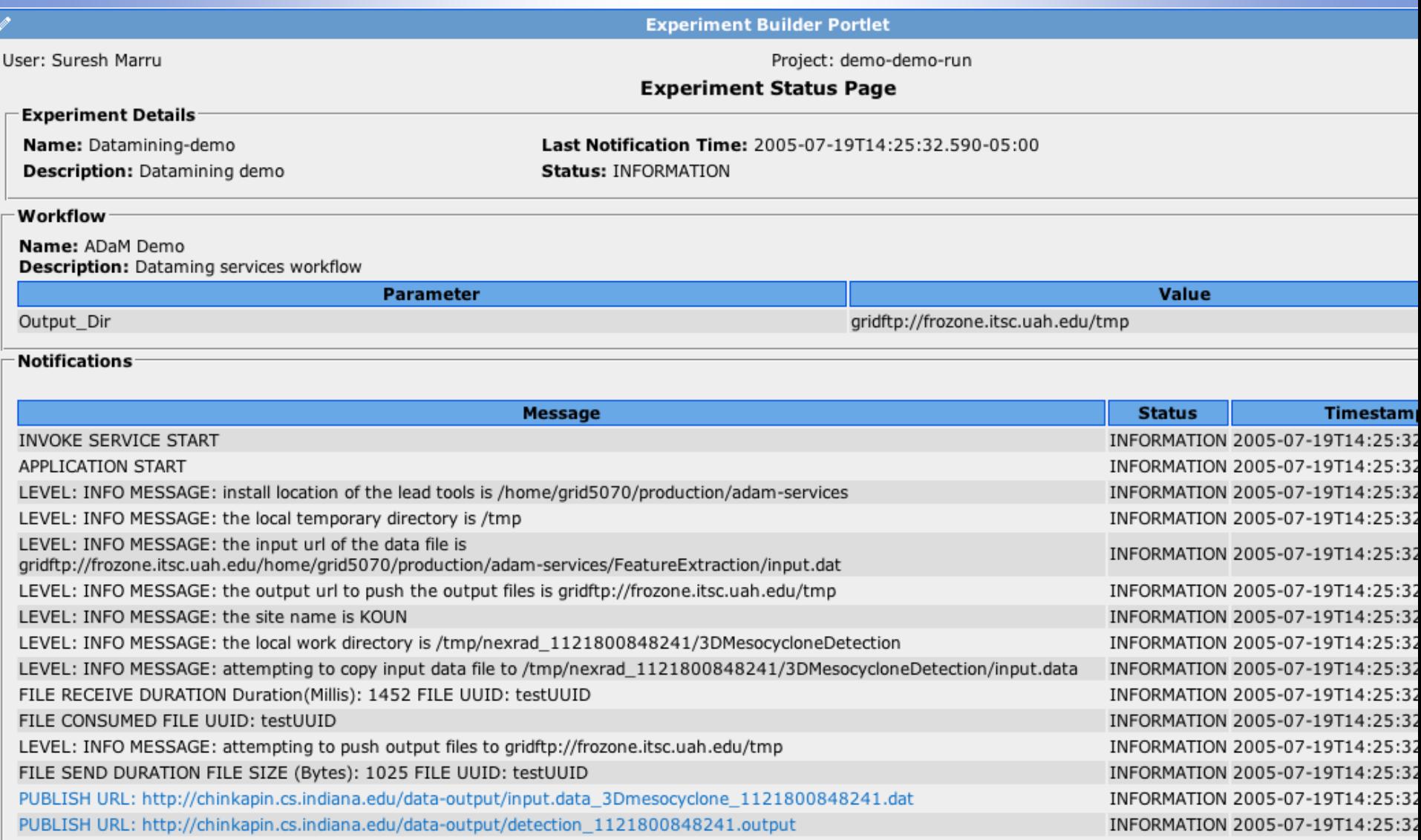

## Click on the output file to see visualization

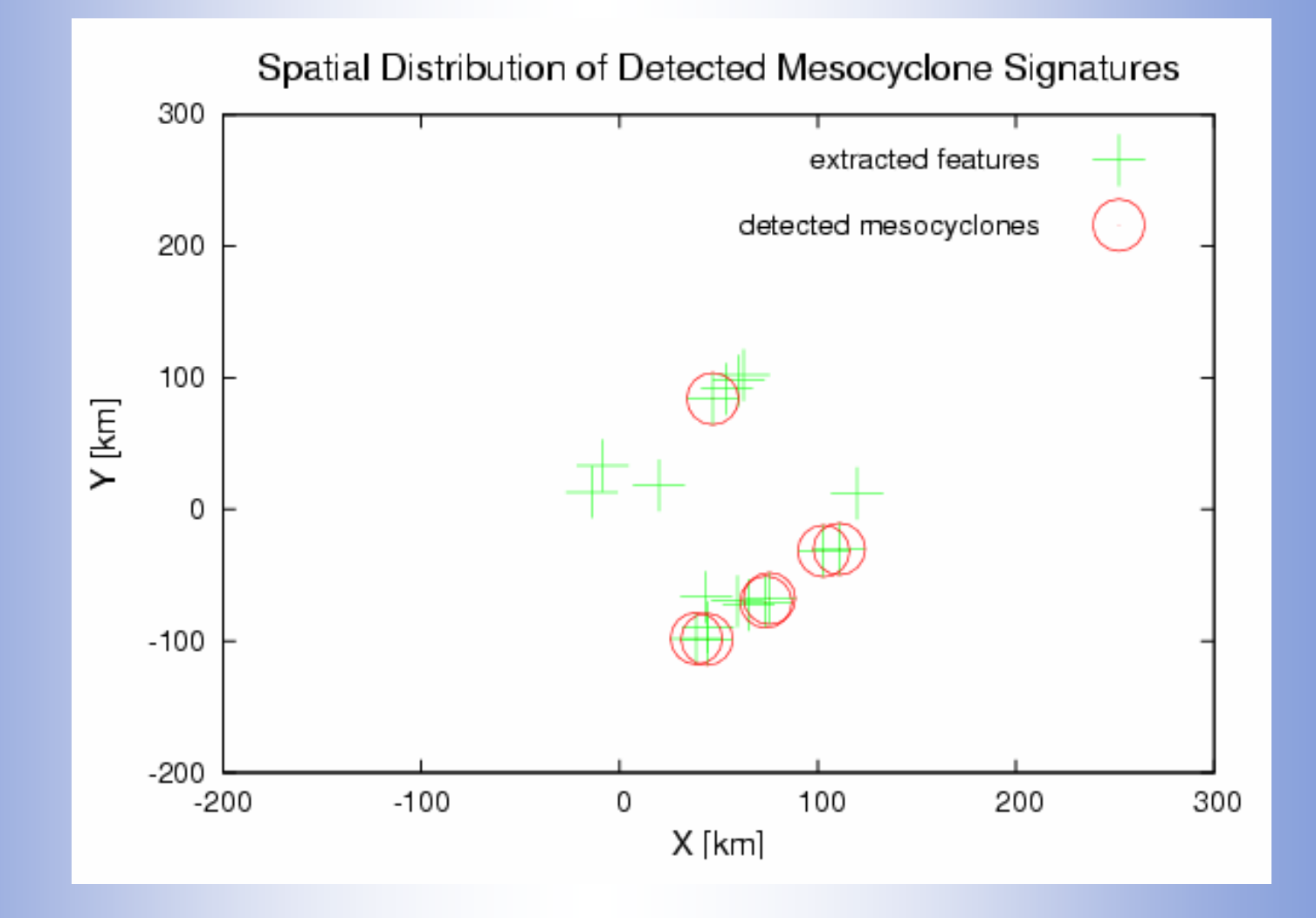

## Large workflows can be composed

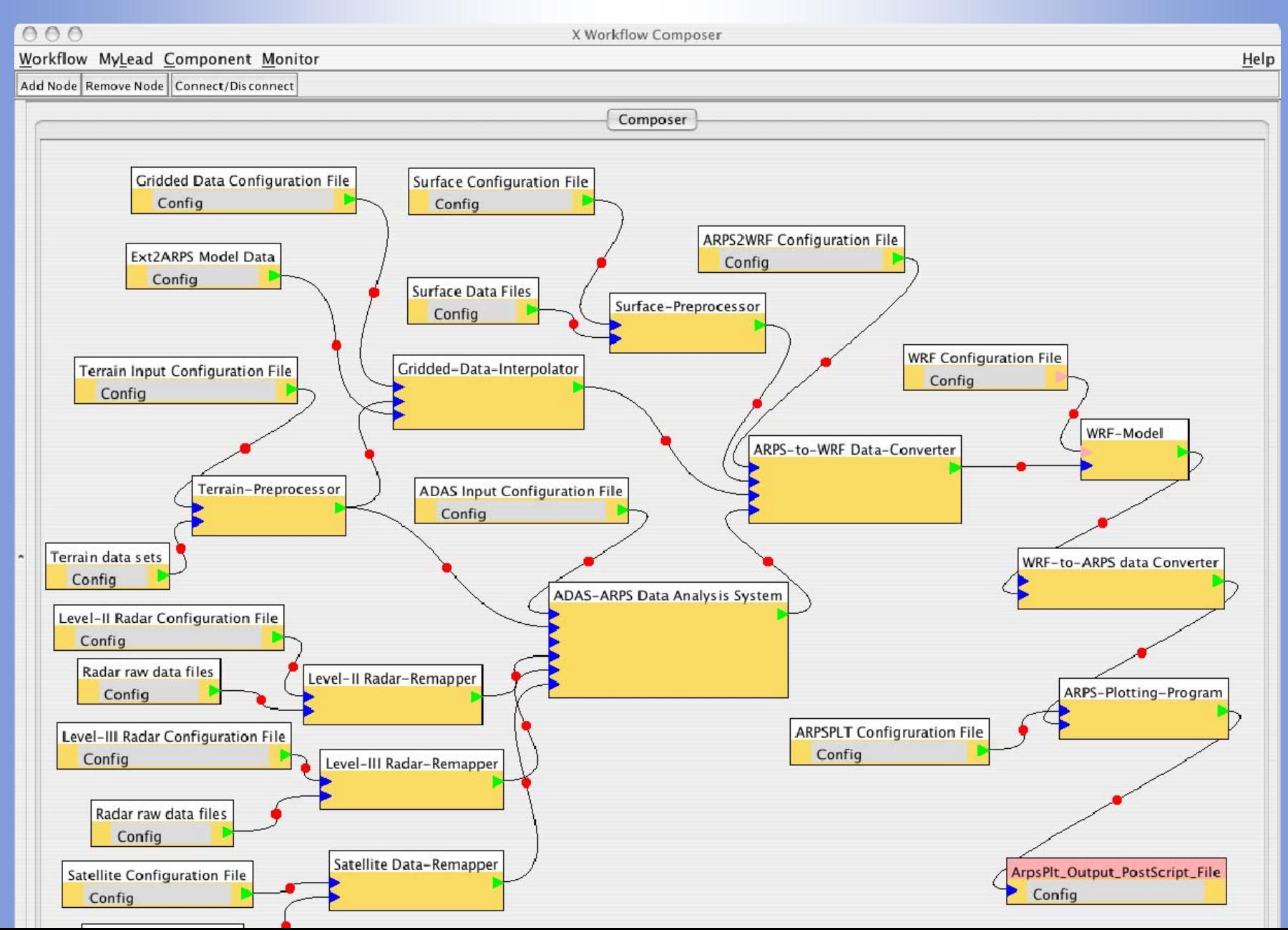

### Output from the Weather Workflow

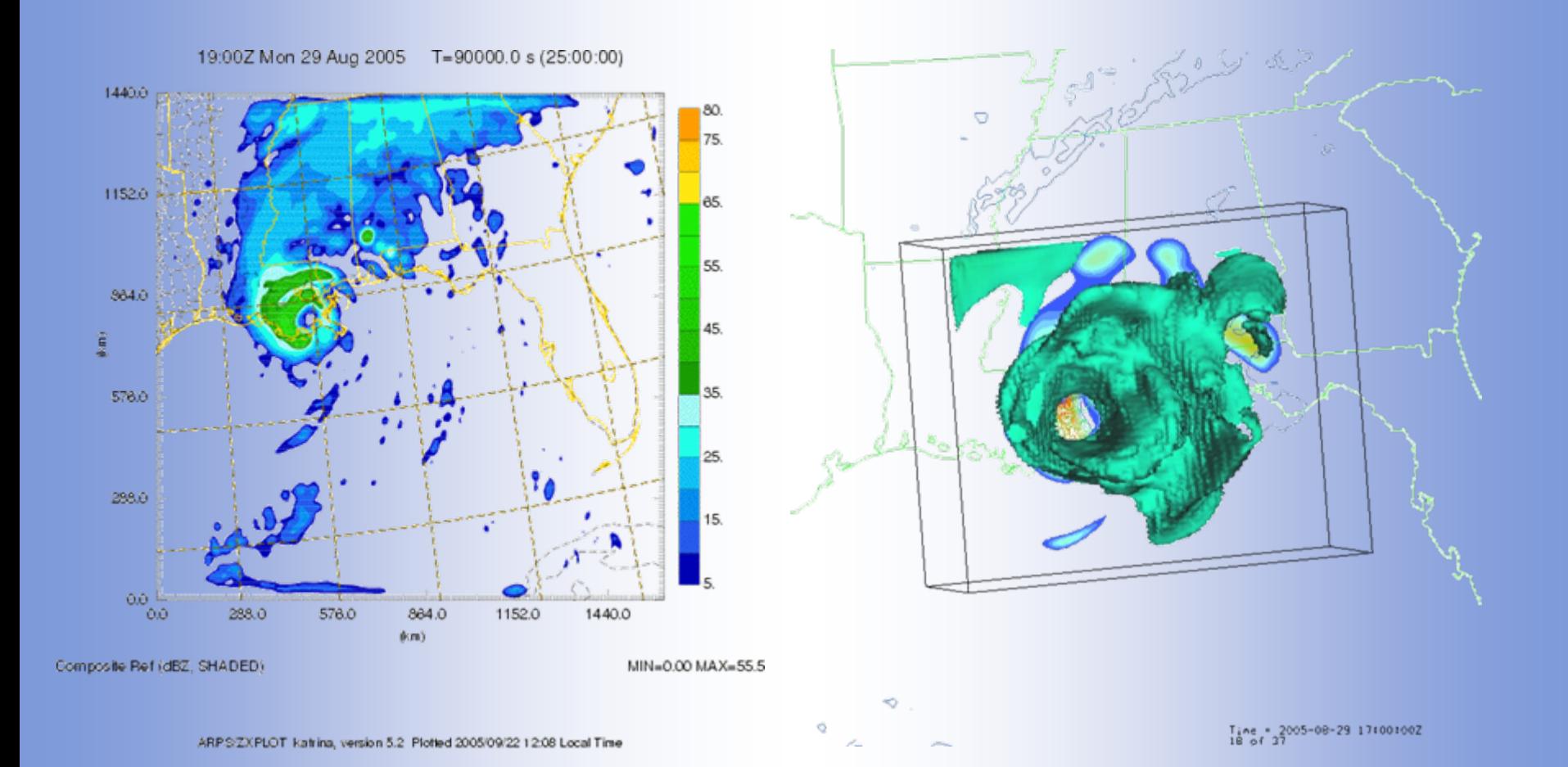

### Acknowledgements

Slide Courtesy:

- Dr. Dennis Gannon
- Globus Website (http://globus.org)

# $2<sup>2</sup>$